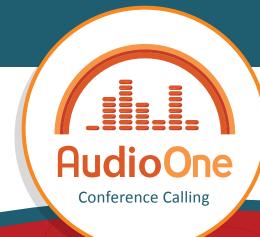

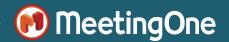

# **Host Quick Key Commands**

These commands are available for Hosts only. Some options may be turned on for participants to use. Participant commands are noted in blue.

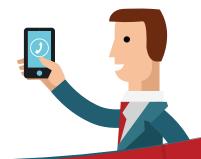

### Starting your Conference Call

| Dedicated Toll Free Conference                               | 1) Dial room number<br>2) Enter your PIN#                             | Opens & starts your conference      |
|--------------------------------------------------------------|-----------------------------------------------------------------------|-------------------------------------|
| Public Toll Free, Local Toll, or<br>International Conference | 1) Dial Access number<br>2) Enter room number #<br>3) Enter your PIN# | Opens & starts your conference      |
| Dial Out to a participant                                    | Telephone Number #                                                    | Call individual participant to join |
| Re-Dial                                                      | 02#                                                                   | Re-dials last participant called    |
| Disconnect last participant                                  | 8#                                                                    | Disconnects last participant dialed |
| End your conference call                                     | 9#                                                                    | Automatically disconnect callers    |

### Muting

| Mute / Un-mute Participants  | 4# / 40#   | Mutes/un-mutes all call participants    |
|------------------------------|------------|-----------------------------------------|
| Host Self-Mute               | 46# / 460# | Hosts can self-mute their line          |
| Participant Self-Mute On/Off | 45# / 450# | Enable/disable participant self-mute    |
| Participant Self-Mute        | *#         | If enabled participants can toggle mute |

### Call Support

| Customer Service | 0# | Get live support during your call |
|------------------|----|-----------------------------------|
| Menu of Commands | 6# | Audibly list key commands         |

### **Room Prompts**

| Doorbell Off/On      | 47# / 470# | Plays when a new participant enters      |
|----------------------|------------|------------------------------------------|
| Audio Prompts Off/On | 48# / 480# | Toggles prompt voice announcements       |
| Roll Call On/Off     | 50# / 500# | Announces participant entry to call      |
| Roll Call Play Back  | 501#       | Plays back roll call to host during call |

### **Recording & Room Music**

| Start/Stop Recording | 51# / 510# | Start/stop audio recording of call   |
|----------------------|------------|--------------------------------------|
| Download Recording   | OAM        | Login to Online Account Management   |
| Room Music On/Off    | 75# / 750# | Broadcast hold music to participants |

#### Skip the dial pad, control your call on screen!

Click&Meet is a visual call management tool included with AudioOne! Sign in at meetingone.com/audioone/clickmeet/

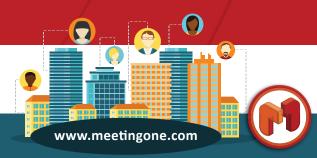

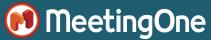

## **Host Quick Key Commands**

These commands are available for Hosts only. Some options may be turned on for participants to use. Participant commands are noted in blue.

### **Break-Out Sessions**

| Move to Host Corner / Rejoin                     | 2# / 20#                                            | Moves host to Host Corner / Rejoins call                                                                           |
|--------------------------------------------------|-----------------------------------------------------|----------------------------------------------------------------------------------------------------|
| Participant to Host Corner                       | 21#                                                 | Moves only if host is in Host Corner                                                                               |
| Open Host Managed<br>Sub-Conference Rooms        | 3#                                                  | Auto moves participants to sub-room determined by host directory. Host may move participants in & out of sub-rooms |
| Open Participant Managed<br>Sub-Conference Rooms | 3*X#<br>X= Sub-conference you<br>want to join (1-8) | With host authorization, participants can move themselves in & out of sub-rooms                                    |
| Move to sub-conference room                      | 3*X#<br>X= Sub-conference you<br>want to join (1-8) | After host opens sub rooms, participants can move in & out of sub-rooms                                            |
| Close a sub-conference room                      | 30*X#                                               | Closes sub-room & returns callers to main                                                                          |
| Close all sub-conference rooms                   | 30#                                                 | Ends sub-rooms & returns all to main                                                                               |
| Transfer host functions                          | 999#                                                | Caller who enters the same command will be transfered host command rights                                          |
| Set reminder tone                                | 61(# of mins)#                                      | Chimes when # of minutes entered expires                                                                           |

### Manage Q&A Session

| Floor Request Mode On/Off       | 42# / 420# | Toggle floor requesting for participants |
|---------------------------------|------------|------------------------------------------|
| Request Floor/Cancel request    | *#         | Participants can enter/exit question que |
| Grant Participant floor/Revoke  | *#         | Gives/revokes floor to participant       |
| Move to next participant in que | *#         | Give floor to next caller                |

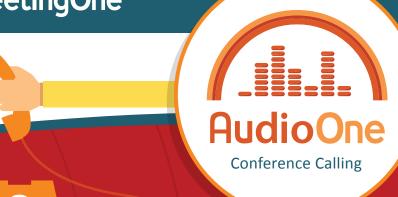

#### **Access Modes**

| Lock/Unlock Call          | 14# / 10#         | Disconnect participants calling in                                                                                                    |
|---------------------------|-------------------|----------------------------------------------------------------------------------------------------|
| Coded Access (Call-wide)  | 12*(chosen code)# | Participants enter by host-chosen code                                                                                                    |
| Coded Access (Individual) | 13#               | Enter by individual access codes                                                                                                    |
| Screened Access On        | 11#               | Places callers in waiting lounge to screen                                                                                                    |
| Screening Participants    | 2# & 1#           | If screened access is enabled, pressing 2# will join you to the Host Corner with waiting participant. Admit caller to main conference using 1# command |

### Participant Room Controls\*

| Self-Mute On/Off            | *#                                                   | If host enables self-muting             |
|-----------------------------|------------------------------------------------------|-----------------------------------------|
| Request the floor           | *#                                                   | Only if host has enabled floor requests |
| Move to Host Corner         | 21#                                                  | Only if host is in Host Corner          |
| Move to Sub-conference room | <b>3*X#</b> X= Sub-conference you want to join (1-8) | Only if host has opened sub-rooms       |

### Online Account Management (OAM) for your conference lines

Download recordings, manage accounts, and track minutes online! Sign in at meetingone.com/audioone/oam/

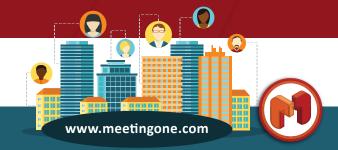